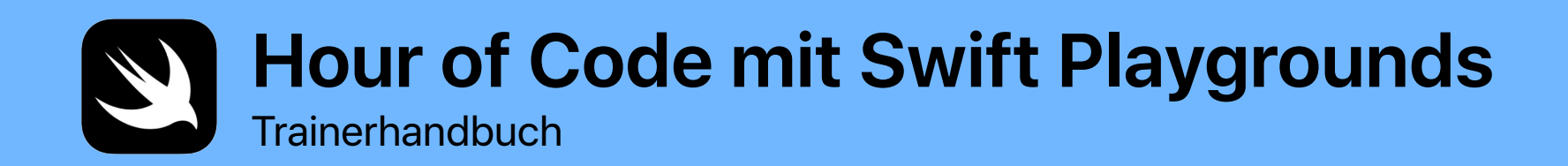

 $\mathcal{D}_{\alpha}$ 

*func hourOfCode() { foldOrigami() learnFunctions() solvePuzzles() doDance()* 

Hour of Code mit Swift Playgrounds | Trainerhandbuch

*}*

## **Willkommen**

Feiern Sie in Ihrer Schule oder mit Ihrer Lerngruppe die Informatikwoche "Computer Science Education Week", und veranstalten Sie Ihr eigenes Hour of Code Event mit dem iPad.

Mit diesem Trainerhandbuch kann jeder ein Hour of Code Erlebnis mit Swift Playgrounds – einer kostenlosen App für das iPad, die einen spannenden und interaktiven Einstieg in das Programmieren bietet – vorbereiten und durchführen. Hier nutzen Teilnehmer mit dem Leseniveau der dritten Klasse echten Programmiercode, um Rätsel zu lösen und Figuren kennenzulernen, die sie durch einfaches Tippen steuern können.

In diesem Hour of Code Erlebnis erforschen die Teilnehmer eine angepasste Lektion aus dem neuen Lehrplan "Jeder kann programmieren" und lernen nicht nur zu programmieren, sondern auch wie Code im Alltag verwendet wird.

Die Hour of Code ist eine landesweite Initiative der Computer Science Education Week und [code.org.](http://code.org) Weiter Infos zur Hour of Code Initiative finden Sie [hier.](https://hourofcode.com/de)

> Hi! Ich bin Hopper, ein Charakter in Swift Playgrounds, der nach Grace Hopper benannt ist, einer Pionierin der Informatik. Mit der Computer Science Education Week feiern wir jedes Jahr Anfang Dezember ihren Geburtstag. Ändere ihr zu Ehren deinen Charakter in Swift Playgrounds in mich, Hopper. Wenn du dein Rätsel startest, tippe auf Byte, und lade mich in deine Programmierwelt ein.

### **Was Sie brauchen**

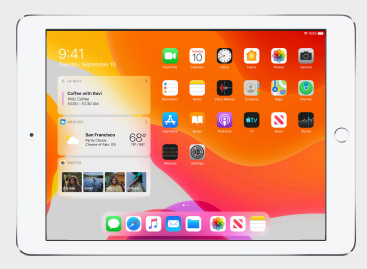

Für Swift Playgrounds brauchen Sie ein 64-Bit iPad mit iOS 10 oder neuer oder iPadOS. Wir empfehlen ein iPad für jeden Teilnehmer. Die Teilnehmer können die iPad Geräte auch gemeinsam nutzen und in Gruppen programmieren.

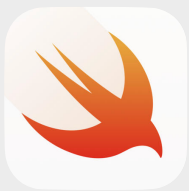

Die Swift Playgrounds App, die Sie [hier](https://itunes.apple.com/de/app/swift-playgrounds/id908519492?mt=8) laden können.

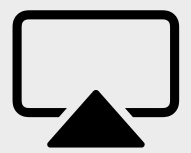

Bildschirm, um die Teilnehmer durch die Aktivitäten zu führen.

## **Vor dem Event**

### **1. Planen und einladen.**

- Legen Sie ein Datum und einen Ort für Ihr Event fest.
- Kündigen Sie Lehrern, Eltern und dem restlichen schulischen Umfeld das Event in sozialen Netzwerken unter den Hashtags #HourOfCode, #EveryoneCanCode oder #SwiftPlaygrounds an. Beteiligen Sie Apple an Ihrer Unterhaltung, indem Sie an @AppleEDU twittern.
- Laden Sie Ihre Gruppe ein teilzunehmen.
- [Finden](https://hourofcode.com/de/promote) Sie noch mehr Möglichkeiten, Ihr Hour of Code Event zu bewerben.

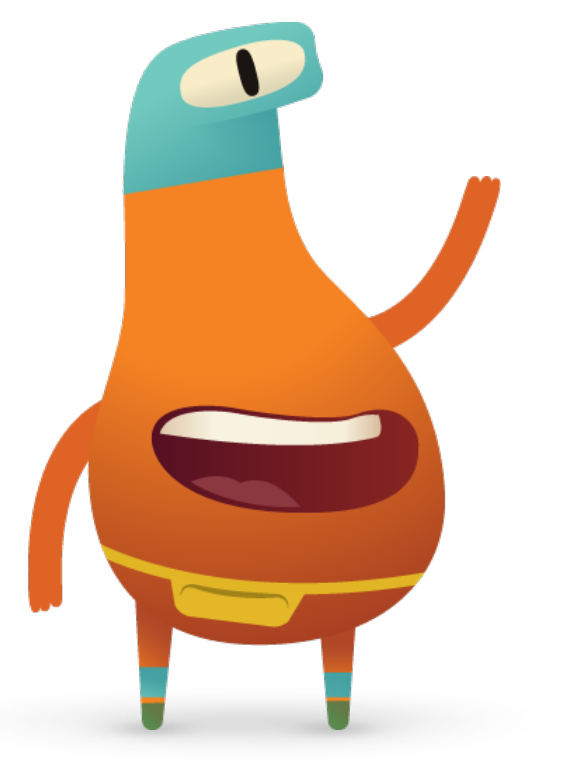

## **2. Vorbereiten.**

Hier sind einige Vorschläge, wie Sie sich in den Tagen vor Ihrem Event vorbereiten können.

- Erkunden Sie diese Kapitel im neuen Lehrerhandbuch "Jeder [kann programmieren – Rätsel":](http://apple.co/everyonecancode-puzzles-teachers_DE)
	- Befehle
	- Funktionen
- Erkunden Sie die ersten paar Rätsel in den Kapiteln "Befehle und Funktionen" von "Programmieren lernen 1" in Swift Playgrounds.
- Probieren Sie die Programmierung mithilfe der Figur MeeBot im Playground "MeeBot Dances" in Swift Playgrounds aus.
- Laden Sie die Präsentation "Hour of Code with Swift Playgrounds", mit deren Hilfe Sie die Teilnehmer durch die Aktivitäten begleiten.

## **3. iPads einrichten.**

Befolgen Sie die untenstehenden Schritte, um die iPad Geräte für die Hour of Code vorzubereiten. Wenn Sie schuleigene iPad Geräte verwenden, wenden Sie sich an Ihren IT-Administrator, um Swift Playgrounds zu installieren. Teilnehmer, die ihre eigenen Geräte verwenden, müssen die Schritte zur Vorbereitung auf das Event ebenfalls durchführen:

> GET Lights, Cam  $C^{ode}$

> > GET

ges<br>Augmented Reality

Sonic Workshop haih.

Blank

Starting Points

Challenges

4

 $DQ$ 

See All

See All

Hello, Byte

Cipher

Sensor Create

GET Assemble Assembre<br>Your Camera

GET

GET

GET

Sensor Arcade

GET

Code Machine

**Camera Create** 

- 1. [Laden](https://itunes.apple.com/WebObjects/MZStore.woa/wa/viewSoftware?id=908519492&mt=8&ls=1) Sie die Swift Playgrounds App.
- 2. Öffnen Sie die Swift Playgrounds App.
- 3. Tippen Sie auf dem Bildschirm "Meine Playgrounds" auf "Alle anzeigen". Suchen Sie den Playground "Programmieren lernen 1".
- 4. Tippen Sie auf "Laden" und dann auf den Playground, um ihn zu öffnen.
- 5. Scrollen Sie zu "Von anderen Verlagen", wählen Sie "UBTech Jimu Robots", und tippen Sie auf "Abonnieren".
- 6. Tippen Sie auf "Get", um den Playground "MeeBot Dances" auf das iPad zu laden.

Hinweis: Sie brauchen auch ein quadratisches Blatt Papier für jeden Teilnehmer und einen Bildschirm, um die Präsentation "Hour of Code mit Swift Playgrounds" vorzuführen. [Die Präsentation laden >](https://education-static.apple.com/geo/de/education/2019/teaching-code/hour-of-code-keynote.key.zip) More Playgrounds Learn to Code 2 Learn to Code Learn to Code 1

 $\bullet$ 

### **Eventüberblick**

**Einführung** (5 Min.)

**Lernen:** Befehle und Funktionen (10 Min.)

**Ausprobieren:** Swift Playgrounds Rätsel (20 Min.)

**Anwenden:** MeeBot Dances Video (15 Min.)

**Verbinden:** Code ist überall (5 Min.)

**Zusammenfassung** (5 Min.)

# **Während des Events**

### **Einführung** (5 Minuten)

Begrüßen Sie die Gruppe zur Session, und nehmen Sie sich ein paar Minuten Zeit, um sie ins Programmieren und in Swift Playgrounds einzuführen. Erinnern Sie die Teilnehmer daran, dass Code überall ist, egal ob wir eine App an unseren Telefonen verwenden oder die Straße an einer Ampel überqueren. Erklären Sie, dass sie in der heutigen Session nicht nur lernen, wie sie mit grundlegenden Konzepten programmieren können, sondern auch wie Code im Alltag genutzt wird.

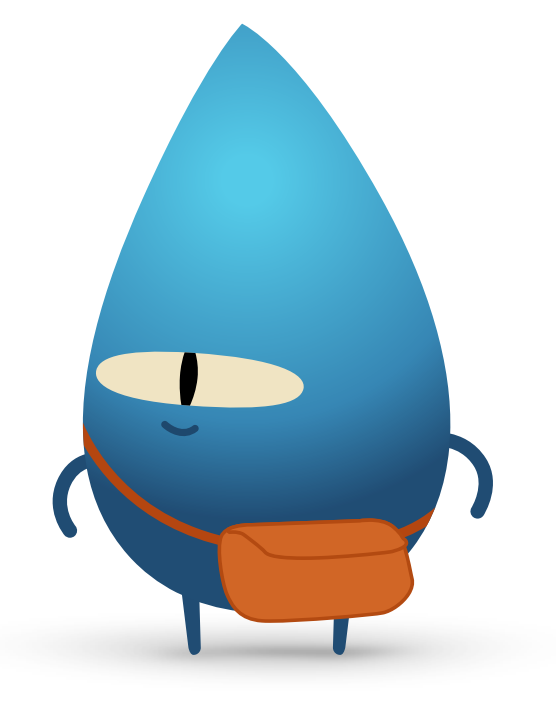

#### **Lernen: Befehle und Funktionen** (10 Minuten)

Fragen Sie die Teilnehmer, ob sie jemals jemandem Anweisungen gegeben haben, etwa einen Hampelmann zu machen oder ein Mathe-Problem zu lösen. Wenn ja, haben sie einen Befehl erteilt. Erklären Sie, dass sie in dieser Aktivität Befehle befolgen werden, um ein Origami-Objekt zu falten.

Zeigen Sie die Folie "Lernen: Himmel und Hölle falten" an, geben Sie jedem ein quadratisches Blatt Papier, und bitten Sie alle, anhand der Anweisungen "Himmel und Hölle" zu falten.

Konnte jeder "Himmel und Hölle" falten? Waren die Befehle klar verständlich? Gratulieren Sie der Gruppe dazu, dass sie Befehle befolgen konnten!

Erklären Sie das Konzept einer Funktion. Erinnern Sie die Teilnehmer an das erste Mal, als sie lernten, ihre Zähne zu putzen. Zeigen Sie die Folie mit der Funktion brushTeeth(), und erklären Sie, dass ihnen jeder einzelne Schritt beigebracht wurde: die Zahnbürste nass machen, Zahnpasta draufgeben, die oberen Zähne putzen, dann die unteren, die Zahnbürste abspülen und den Mund ausspülen.

Sobald sie die Schritte gelernt hatten, konnten sie sich wahrscheinlich an die Serie der Anweisungen als "Zähneputzen" erinnern. Sie wissen also jedes Mal, wenn sie zum Zähneputzen aufgefordert werden, ganz genau, was zu tun ist. Sie haben die Funktion brushTeeth ausgeführt.

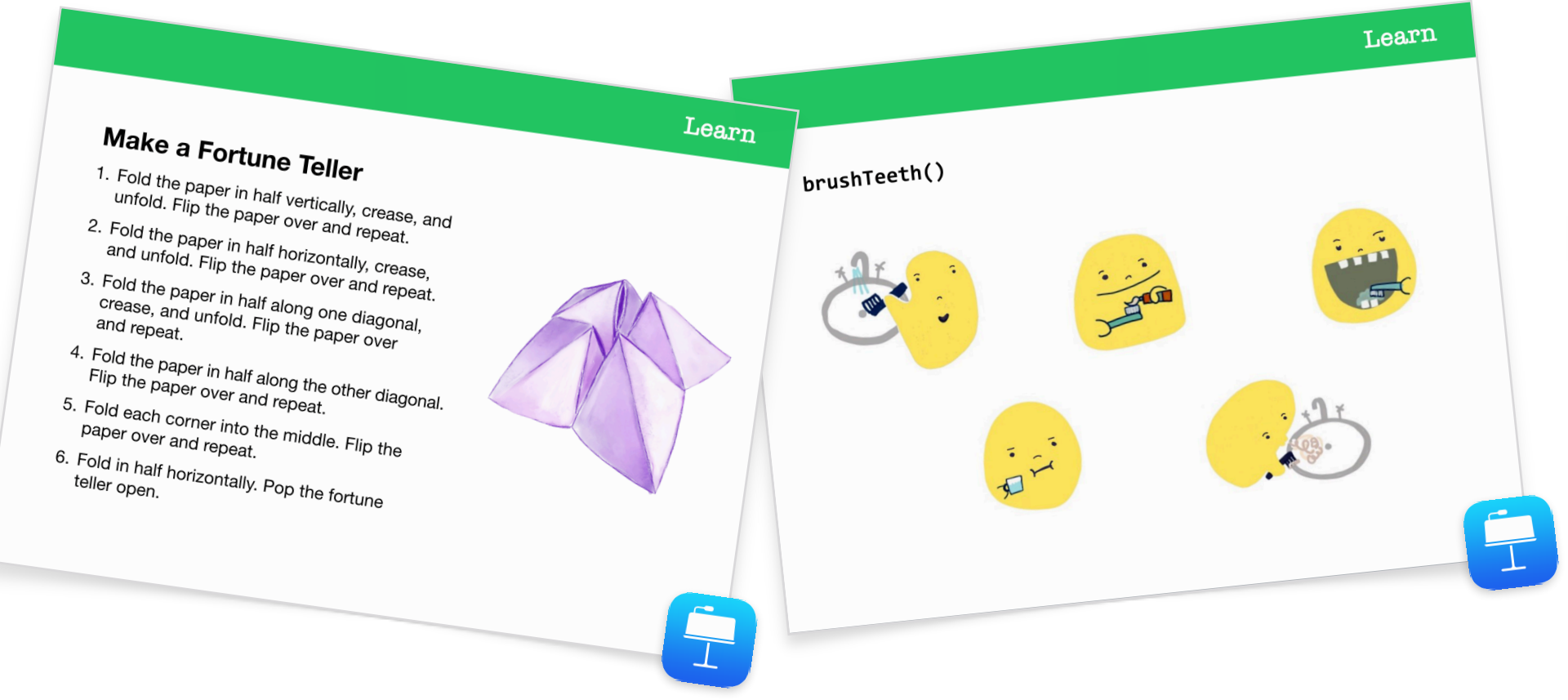

Zeigen Sie der Gruppe jetzt eine Folie mit der Funktion makeFortuneTeller(). Erklären Sie, dass das ein Befehl aus der Programmiersprache Swift ist. Fragen Sie, ob jemand den Befehl interpretieren kann. Weisen Sie auf die Verwendung von camelCase hin, und lassen Sie die Gruppe raten, was zwischen den geschweiften Klammern sein könnte. Wählen Sie die Folie "Lernen: Himmel und Hölle falten", um den Pseudocode aufzudecken. Wählen Sie die Folie mit der Funktion makeFortuneTeller(), um zu zeigen, wie Sie die Funktion nennen könnten.

Jetzt verwenden wir diese Konzepte in der Swift Playgrounds App.

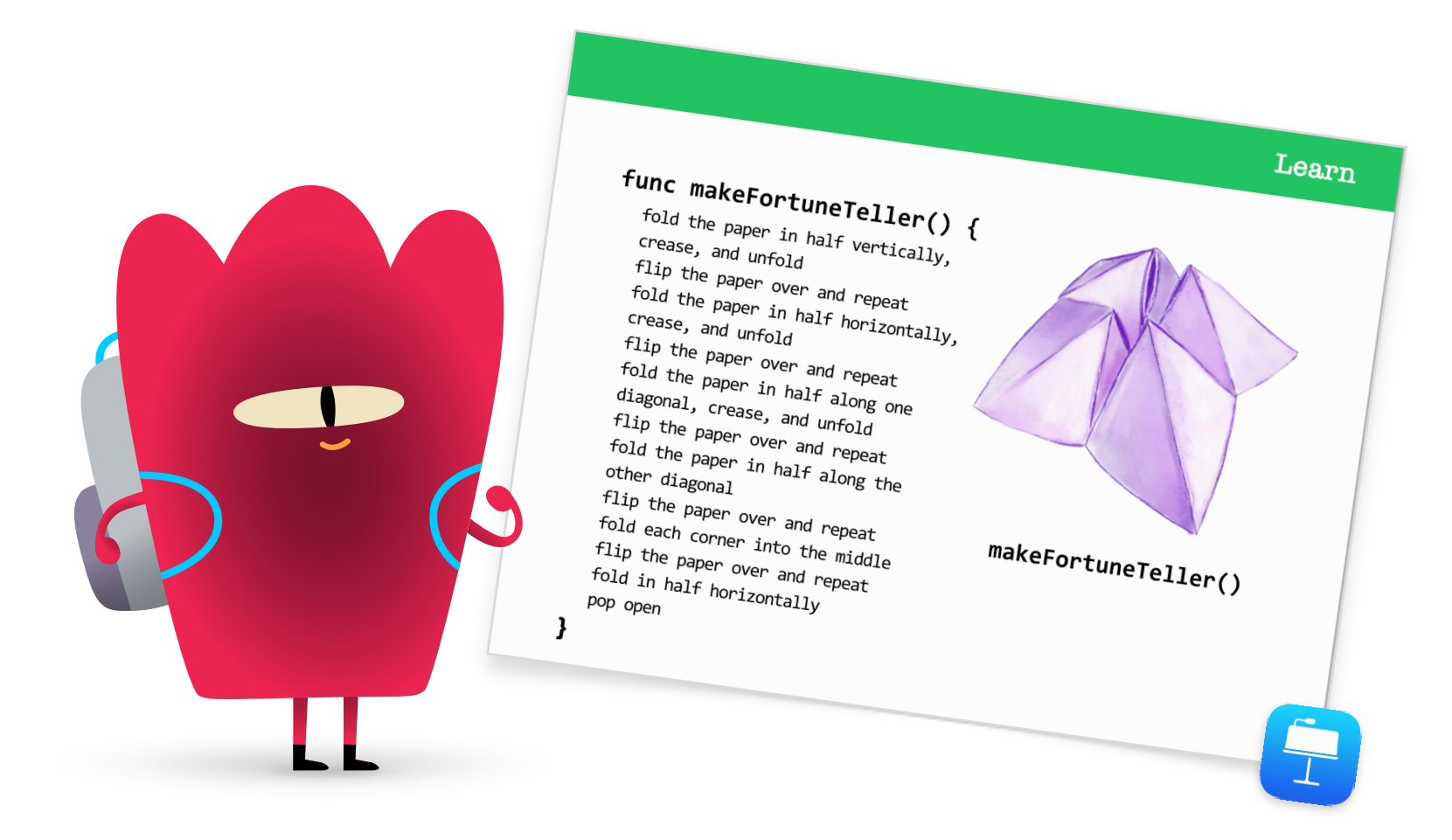

### **Ausprobieren: Swift Playgrounds Rätsel** (20 Minuten)

Bitten Sie die Gruppe, die Swift Playgrounds App und dann den Playground "Programmieren Lernen 1" zu öffnen. Gehen Sie gemeinsam die Einführung im Kapitel "Befehle" durch. Es erklärt die spezifischen Programmierkonzepte und setzt sie mit dem Alltag in Beziehung.

Zeigen Sie den Teilnehmern dann die Folie "Ausprobieren", und begleiten Sie sie durch die nächsten beiden Rätsel im Kapitel "Befehle":

- Befehle erteilen
- Einen neuen Befehl hinzufügen

Zeigen Sie ihnen, wie sie durch die Seiten des Playgrounds navigieren können, um das Kapitel "Funktionen" zu finden. Sie können die Einführung ansehen und dann die ersten beiden Rätsel lösen:

- Ein neues Verhalten zusammenstellen
- Eine neue Funktion erstellen

Wenn noch Zeit bleibt, können die Teilnehmer andere Rätsel in dem Kapitel ausprobieren.

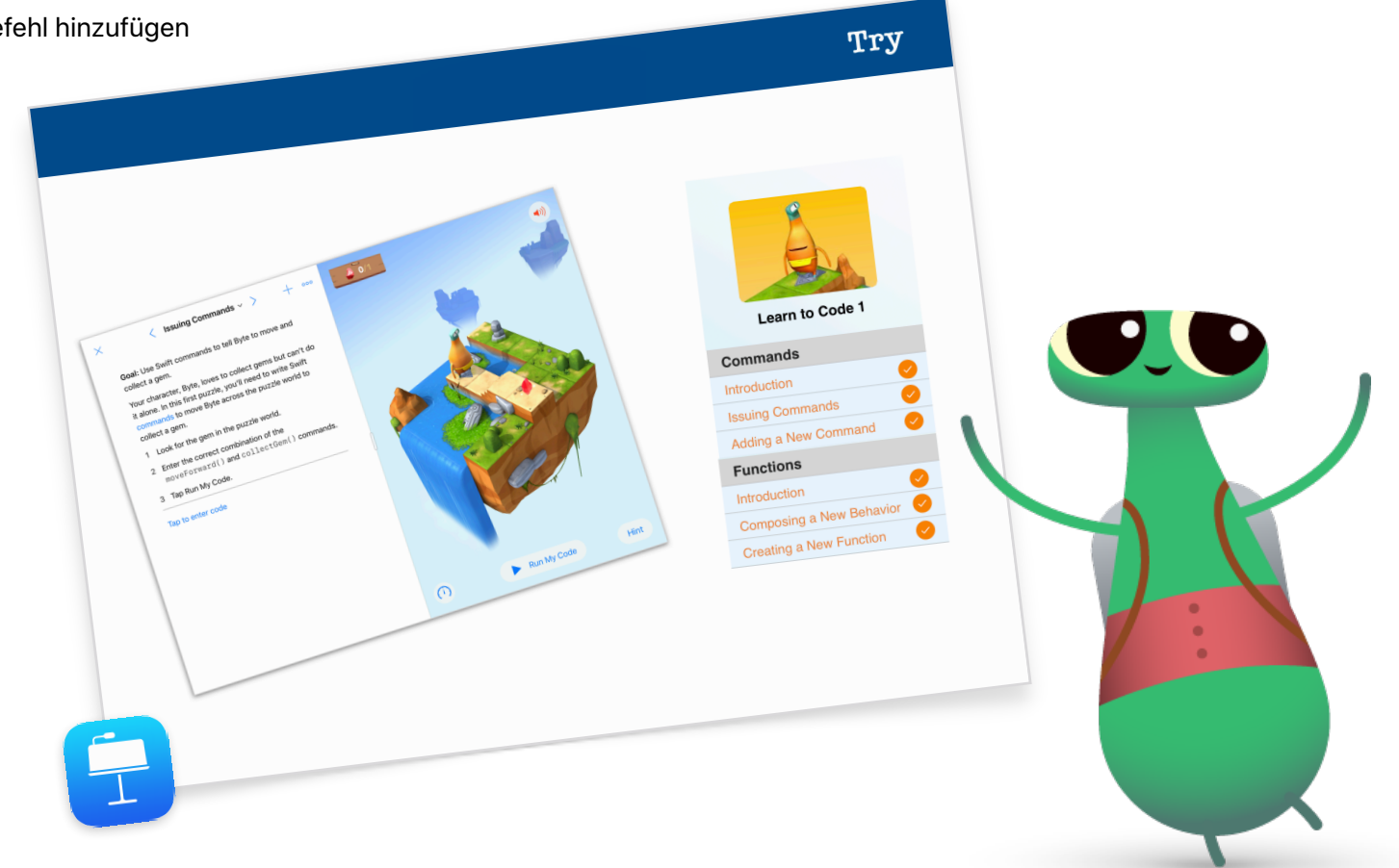

#### **Anwenden: MeeBot Dances Video** (15 Minuten)

Im Playground "MeeBot Dances" können Sie eine virtuelle MeeBot-Figur programmieren, die tanzt. Wenn Sie zufällig einen MeeBot-Roboter haben, können Sie ihn mit dem Playground verbinden!

Erklären Sie den Teilnehmern, dass sie in dieser Aktivität einen Roboter für einen Tanzwettbewerb programmieren werden. Die Herausforderung besteht darin, ein tolles Tanzvideo zu kreieren, um ihren Roboter in den Wettbewerb zu schicken.

Zeigen Sie den Teilnehmern, wie sie den Playground "MeeBot Dances" finden und beginnen, indem sie die Tanzbewegungen von MeeBot auf der Seite "Basic Moves" erkunden. Zeigen Sie den Teilnehmern nach ein paar Minuten, wie sie einen Film aufzeichnen können. Lassen Sie sie die MeeBot-Szene auf volle

Bildschirmgröße ziehen, und zeigen Sie ihnen dann, wo sich der Befehl "Record Movie" im Menü "Tools" befindet.

Fordern Sie sie jetzt auf, eine Funktion für eine Tanzroutine zu erstellen und ihr eigenes Tanzvideo aufzuzeichnen.

Führen Sie die ganze Gruppe wieder zusammen, und besprechen Sie das Erlebnis:

- Wann und warum solltet ihr Funktionen erstellen?
- Teilen Sie die Teilnehmer in Paare ein, und bitten Sie sie, sich den Code ihres Partners anzusehen. Können sie herausfinden, um welchen Tanz es sich handelt, indem sie nur den Code ansehen?

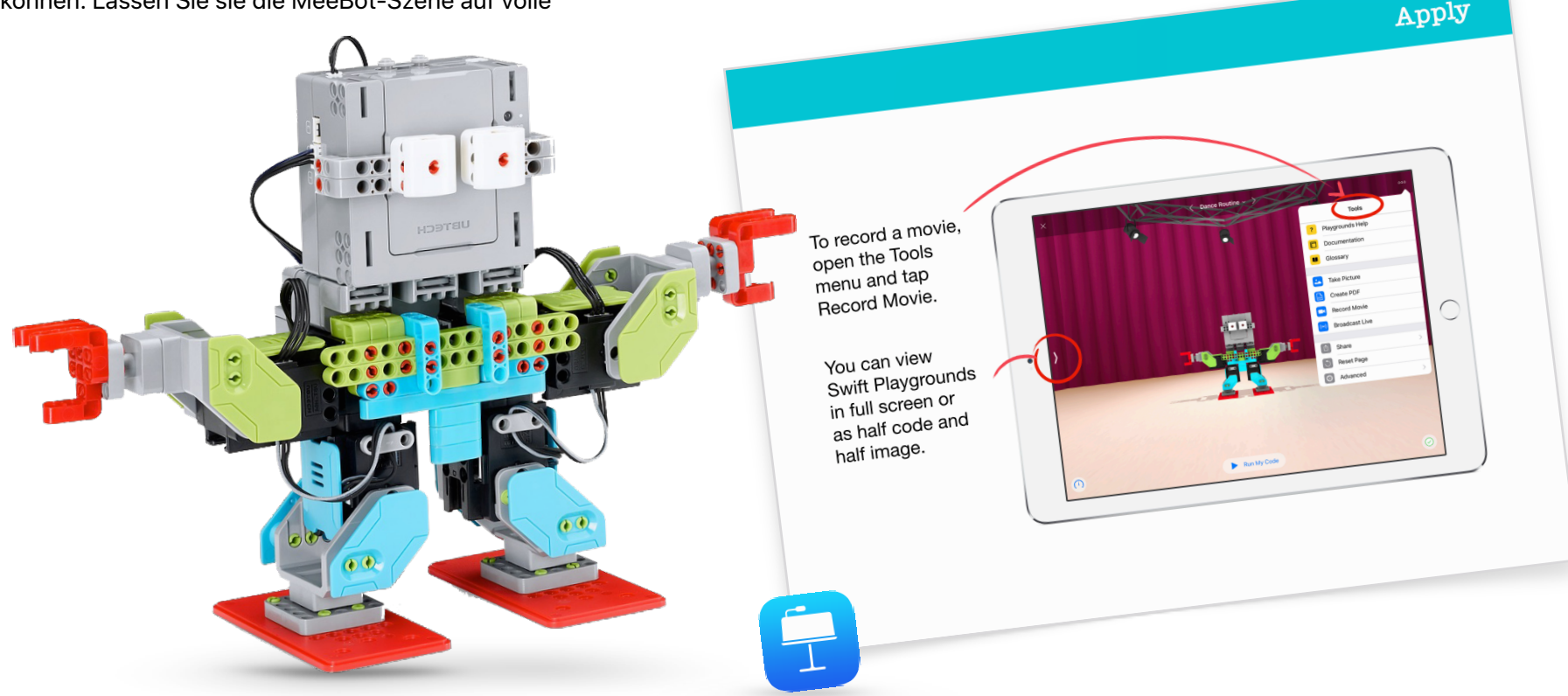

### **Verbinden: Code ist überall** (5 Minuten)

Erinnern Sie die Teilnehmer vor Abschluss der Session daran, dass es bei Code nicht nur um Apps und Computer geht. Wahrscheinlich bemerken sie nicht einmal, dass vieles in ihrem Leben Code nutzt. Zeigen Sie ihnen die Folie "Verbinden", und besprechen Sie die Befehle und Funktionen, die sich etwa in einem Mikrowellenherd befinden könnten, z. B. der Befehl makePopcorn() oder eine Funktion doneAlert().

### **Erweiterung**

Wenn noch Zeit übrig ist oder Sie Ihre Teilnehmer noch mehr fordern möchten, bitten Sie sie, zehn Objekte, die Code verwenden, zu finden und zu fotografieren. Sie können die Fotos einem Pages-Dokument hinzufügen, die Befehle auflisten, die die Objekte verwenden könnten, und versuchen, Befehle zu Funktionen zusammenzufassen. Bitten Sie die Teilnehmer, Zweiergruppen zu bilden, ihre Dokumente zu teilen und mithilfe von Markierungstools zusätzliche Befehle und Funktionen hinzuzufügen.

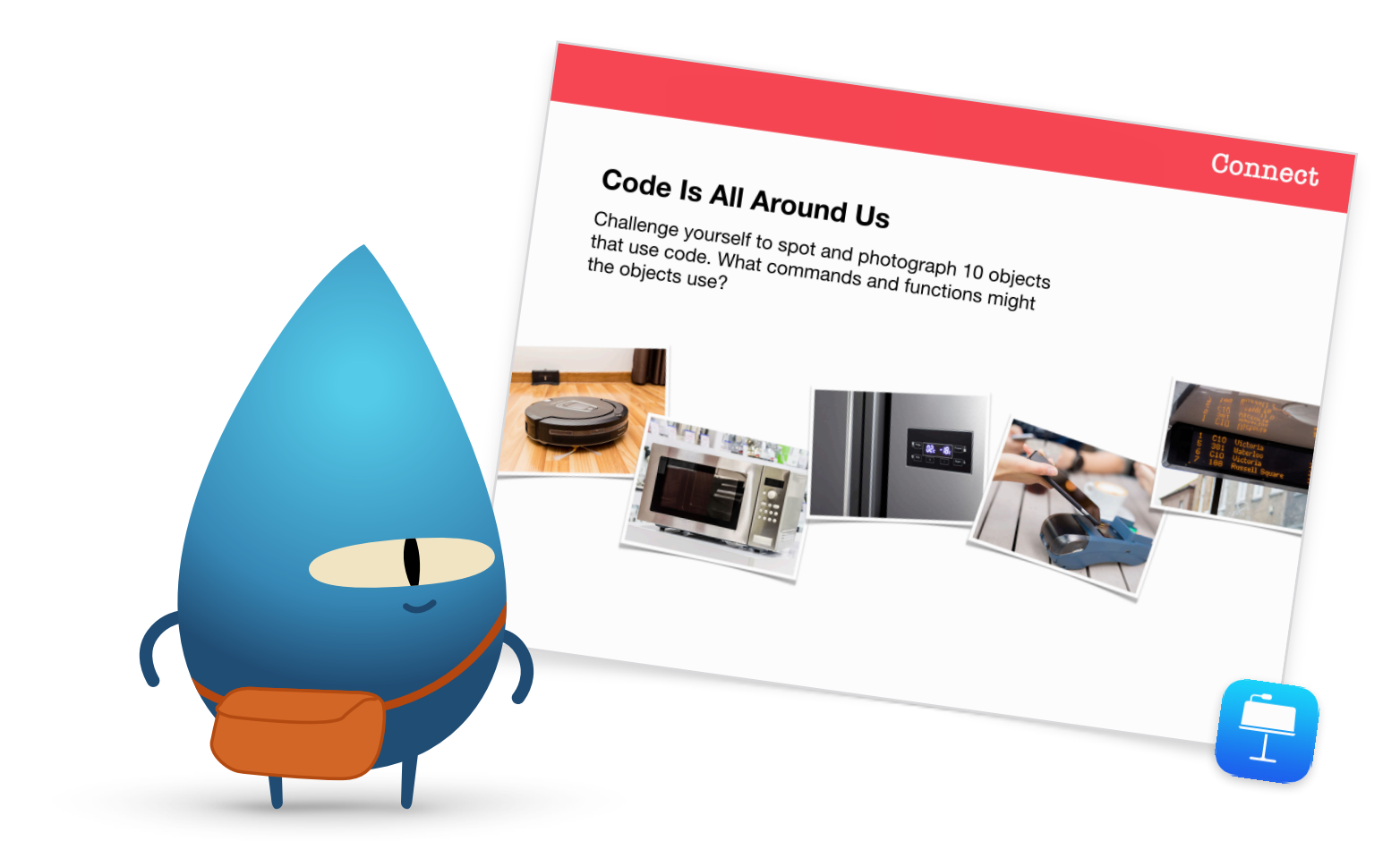

### **Zusammenfassung** (5 Minuten)

Gratulieren Sie Ihrer Gruppe zum Abschluss der Hour of Code in Swift Playgrounds. Zeigen Sie ihnen, wie sie ihre MeeBot-Tanzroutinen mithilfe von AirDrop auf ihre eigenen Geräte übertragen können.

Erinnern Sie die Teilnehmer daran, dass sie [Jeder kann programmieren – Rätsel](http://apple.co/everyonecancode-puzzles_DE) und die Playgrounds "Programmieren lernen 1 und 2" laden und weiter lernen können. Ermutigen Sie sie dazu, weiter zu programmieren, damit sie eines Tages Programme erstellen können, die die Welt verändern.

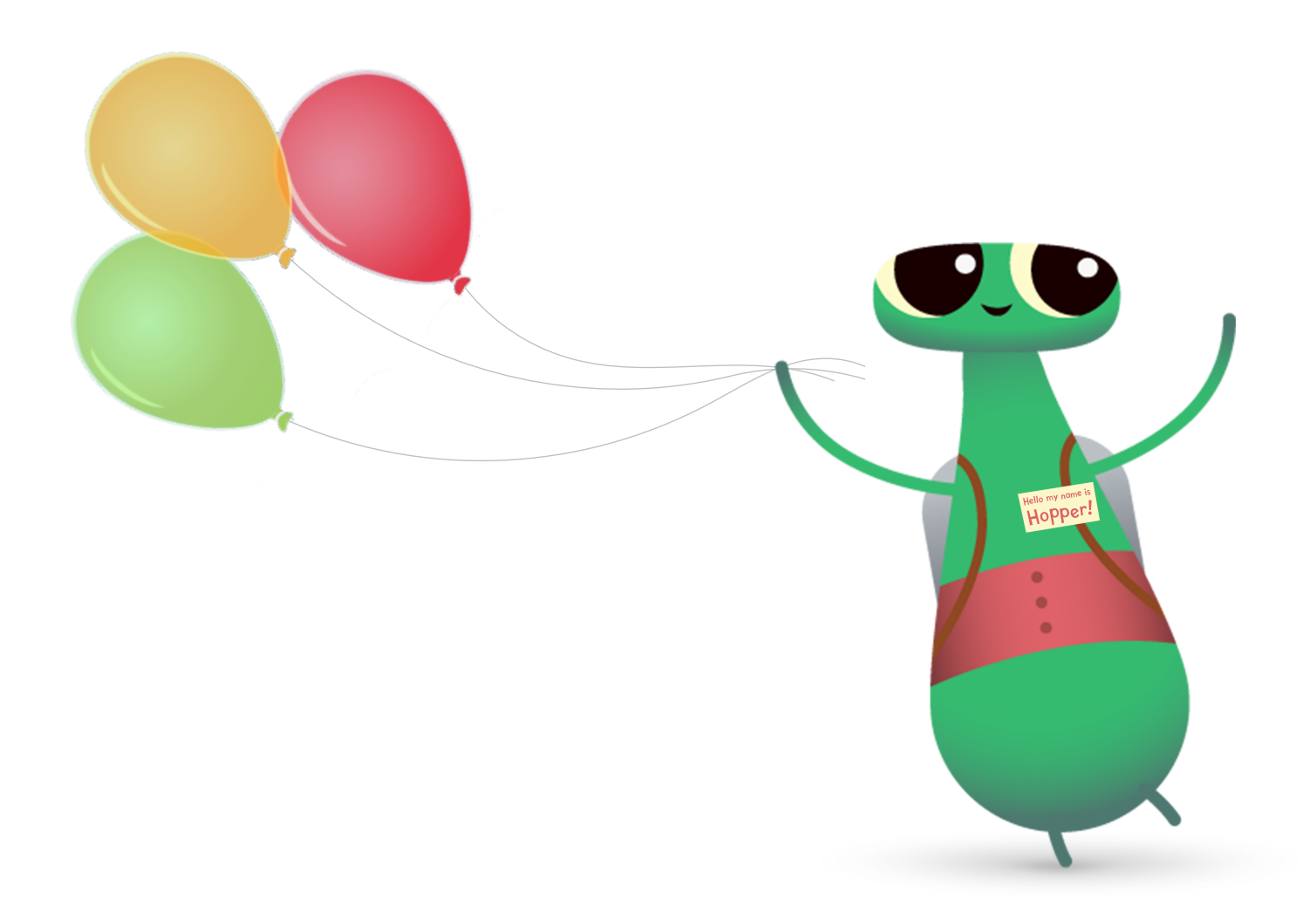

## **Weitere Optionen in Swift Playgrounds**

Wenn Ihre Gruppe Byte und Programmieren lernen 1 und 2 schon kennt, haben Sie noch weitere Möglichkeiten, Swift Playgrounds in Ihrer Hour of Code zu nutzen.

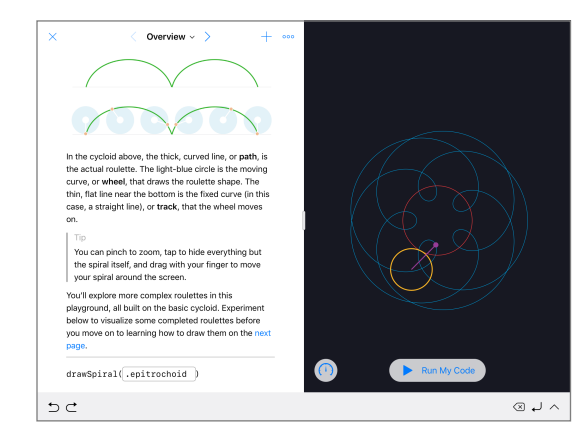

#### **Spiralen**

Im Ausgangspunkt "Spiralen" können Sie mithilfe von Code Ihre eigenen geometrischen Formen erstellen. Die Teilnehmer können Variablen Farben und Dezimalzahlen zuweisen, um verschiedene Muster zu erstellen und zu ändern.

Nachdem die Teilnehmer das Spektrum an geometrischen Formen und Mustern erkundet haben, fordern Sie sie auf, Kunst zu schaffen, indem sie Werte im Code eingeben und ändern. Sie können einen Screenshot aufnehmen und ihre erstellte Form als Grundlage für ein Firmenlogo oder ein eigenwilliges Design nutzen.

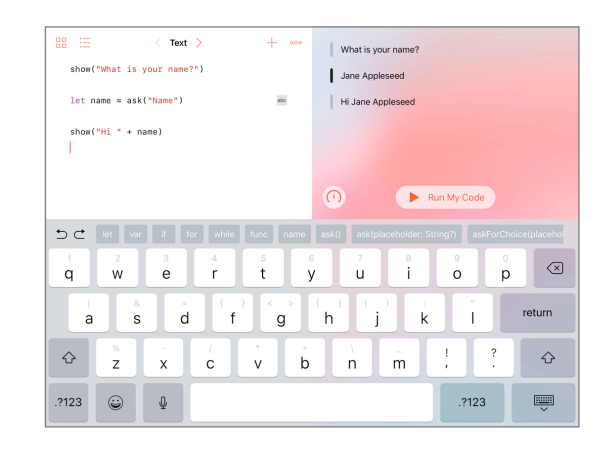

#### **Ausgangspunkt** "Antworten"

Mit dem Ausgangspunkt "Antworten" können Sie alles von einem Quiz bis zu einem KI Chatbot erstellen. Lassen Sie die Teilnehmer versuchen, ihre Namen auf der Seite "Text" einzutragen. Erklären Sie, dass "show" und "ask" Funktionen sind. Funktionen können Ergebnisse haben, und die sieht man in der Live-Ansicht. Auf der Seite "Typen" können die Teilnehmer verschiedene Arten von show- und ask-Funktionen erkunden.

Wenn sie sich mit dem Ausgangspunkt "Antworten" vertraut gemacht haben, bitten Sie sie, eine Reihe verschiedener show- und ask-Funktionen zu erstellen, die ein Freund abschließen kann. Sie können dann die Ergebnisse ihrer Funktionen nutzen, um eine Geschichte, ein Interview oder eine kurze Biografie zu schreiben.

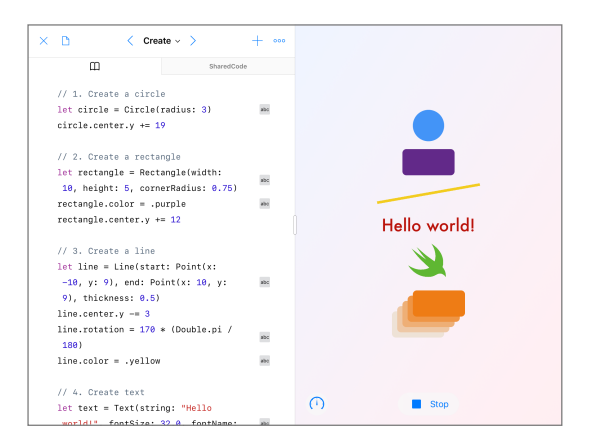

#### **Formen**

Vom Ausgangspunkt "Formen" aus können Sie Objekte und Text, die auf Berührungen reagieren, platzieren und animieren. Lassen Sie die Teilnehmer die Seiten "Erstellen", "Berühren" und "Animieren" erkunden, um zu erfahren, wie Typen und Initialisierung genutzt werden.

Bitten Sie die Teilnehmer, ein Projekt zu erstellen, mit dessen Hilfe Ärzte die Hand-Augen-Koordination von Patienten verbessern könnten. Die Teilnehmer müssen überlegen, wie sie die am Ausgangspunkt verfügbaren Formen und Funktionen am besten nutzen können. Sie können ihre Entwürfe mit Kollegen testen und darüber nachdenken, wie sie ihre Projekte weiterentwickeln können.

# **Nächste Schritte**

Wenn Sie Programmierung unterrichten, geht es nicht einfach nur um die Sprache der Technik. Sie unterrichten neue Arten zu denken und Ideen zum Leben zu erwecken. Und die Programmierung mit Swift, der leistungsstarken, intuitiven und einfach zu erlernenden Programmiersprache von Apple, macht Spaß und bietet interessante Möglichkeiten, sich auf die Zukunft vorzubereiten. Alle sollten Gelegenheit haben, etwas zu erschaffen, das die Welt verändern kann.

Das Durchführen eines Hour of Code Events ist nur der erste Schritt auf dem Weg zum Programmieren. Apple bietet alles, was Pädagogen brauchen, um Code in das Klassenzimmer zu bringen, egal ob Sie gerade erst mit Swift Playgrounds auf dem iPad beginnen oder Xcode auf dem Mac lernen möchten.

#### [Alle Ressourcen zum Unterrichten von Programmieren >](http://apple.co/teachingcodebooks)

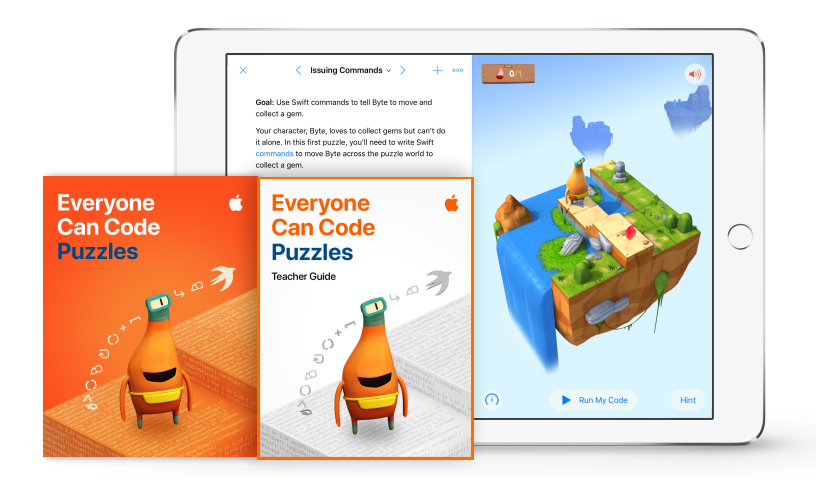

[Weitere Informationen über den Lehrplan](https://www.apple.com/de/education/teaching-code/#everyone-can-code)  ["Jeder kann programmieren" >](https://www.apple.com/de/education/teaching-code/#everyone-can-code)

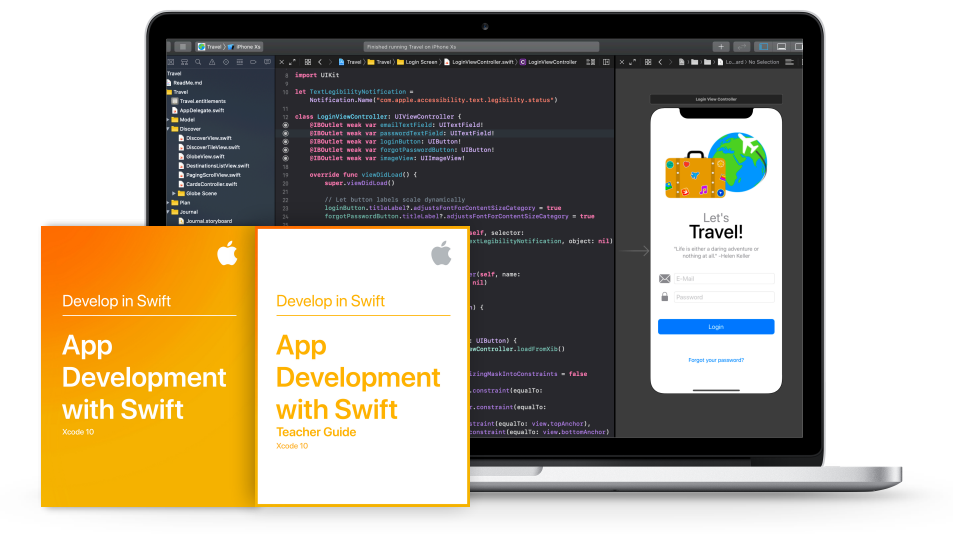

[Weitere Informationen über den Lehrplan](https://www.apple.com/de/education/teaching-code/#develop-in-swift)  ". In Swift entwickeln" >

# **Swift Coding Club**

Das Swift Coding Club Kit bietet flexible, selbstbestimmte Programmieraktivitäten und hilft Club-Mitgliedern, eigene Apps zu gestalten. Sie müssen kein Lehrer oder Programmierexperte sein, um einen Swift Coding Club zu leiten. Das Kit enthält alles, was Sie zum Gründen eines Clubs brauchen, sowie Tipps und Aktivitäten für Clubsessions und hilfreiche Ressourcen zum Planen und Durchführen von App-Präsentationen. [Swift Coding Club Kit laden](https://www.apple.com/de/education/docs/swift-club-playgrounds.pdf) >

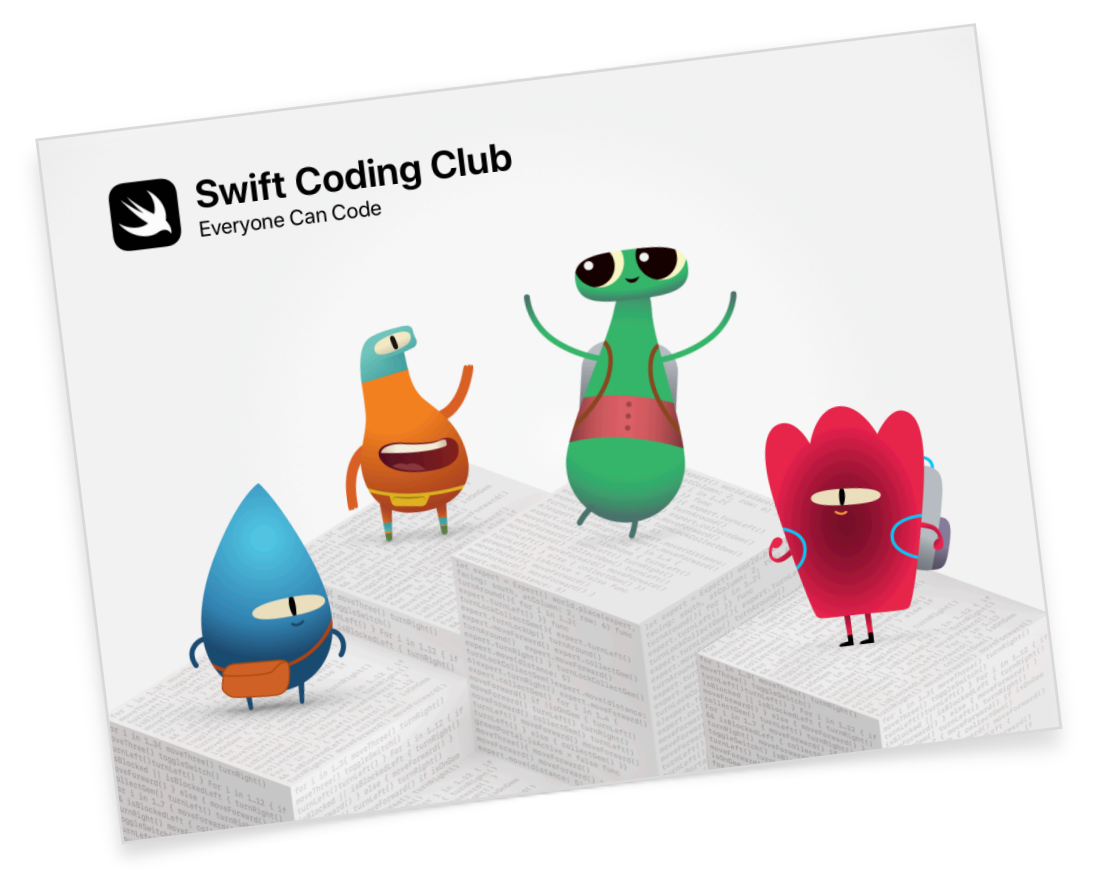

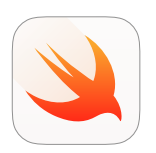

#### **Swift Coding Club Kit** | **Alter 10+**

Swift Code verwenden, um mit Swift Playgrunds auf dem iPad grundlegende Programmierkonzepte zu lernen.

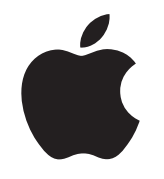

© 2019 Apple Inc. Alle Rechte vorbehalten. Apple, das Apple Logo, AirDrop, iPad, iPad Air, iPad mini, iPad Pro, Mac, macOS, Pages und Xcode sind Marken von Apple Inc., die in den USA und weiteren Ländern eingetragen sind. iPadOS, Swift, das Swift Logo und Swift Playgrounds sind Marken von Apple Inc. Hour of Code ist eine Marke von Code.org. IOS ist eine Marke oder eingetragene Marke von Cisco in den USA und weiteren Ländern und wird unter Lizenz verwendet. Andere hier genannte Produkt- und Herstellernamen sind möglicherweise Marken der jeweiligen Unternehmen. November 2019